# 設定搜尋通知節省時間

您可以儲存搜尋並設定搜尋通知,提升尋找人才的效率。Recruiter 中每 24 小時會執行一次搜尋記錄,當您設 定通知後,如果新會員或現有會員的最新個人檔案符合您的搜尋條件,系統就會自動通知您。每個用戶最多可設 定 50 個搜尋通知,且儲存不限數量的搜尋。

## 儲存搜尋與設定通知

用戶可自搜尋結果頁面或任何執行專案的人才庫分頁儲存搜尋。遵循以下步驟以儲存搜尋並設定通知。

- **1.** 在 Recruiter 中執行搜尋並使用 篩選條件改進搜尋。
- **2.** 按一下搜尋篩選條件上方的書 籤圖示。

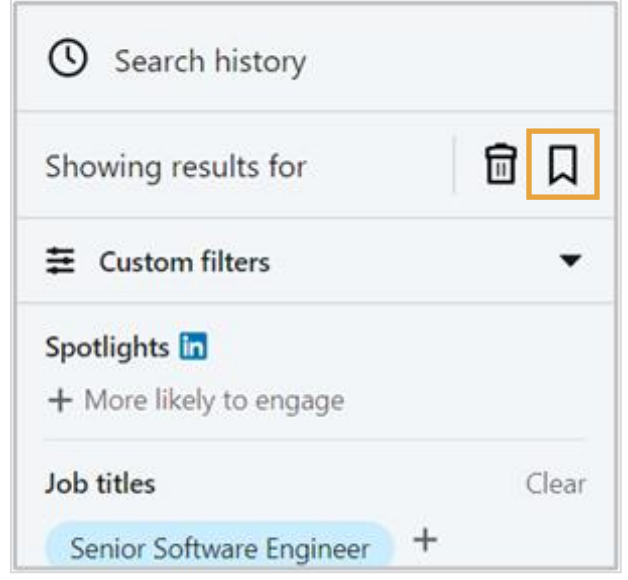

- **3.** 為搜尋輸入敘述性名稱。
- **4.** 選擇執行專案以儲存搜尋, 或建立新的執行專案。
	- 備註:若您是從執行專案 的人才庫分頁儲存搜尋, 搜尋名稱上會自動加上執 行專案名稱。
- **5.** 選擇開啟以接收此搜尋的通知 與 Email 通知。
- **6.** 按一下儲存。

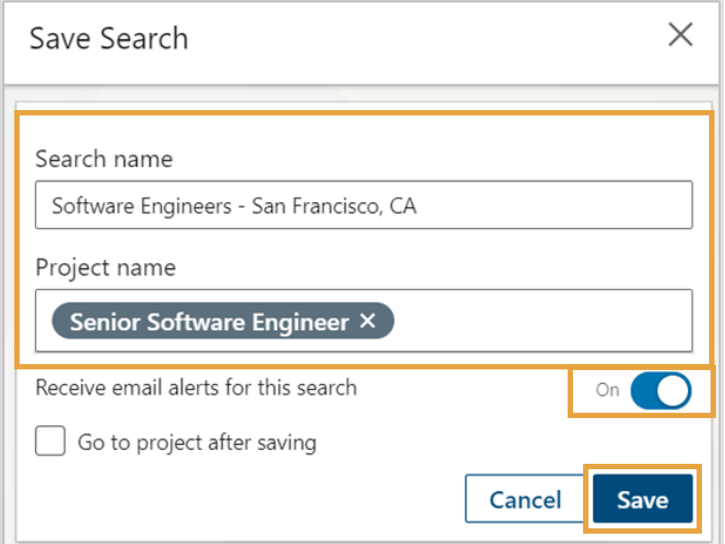

## 存取並管理您的搜尋通知

### 通知鐘圖示與 Email

如果您選擇接收搜尋通知,系統每隔 24 小時會執行一次您的搜尋,並透過您的 Recruiter 首頁上方的通知**鐘**圖 示以及 Email 通知您新結果。

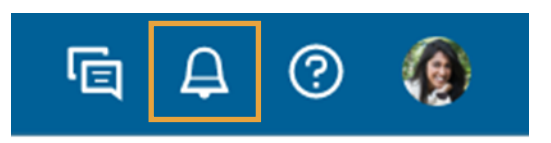

## 存取並管理您的搜尋通知

Recruiter 可供您查看全部搜尋記錄與通知,以及特定執行專案的搜尋記錄與通知,存取方式各有不同。

#### 所有搜尋記錄與通知

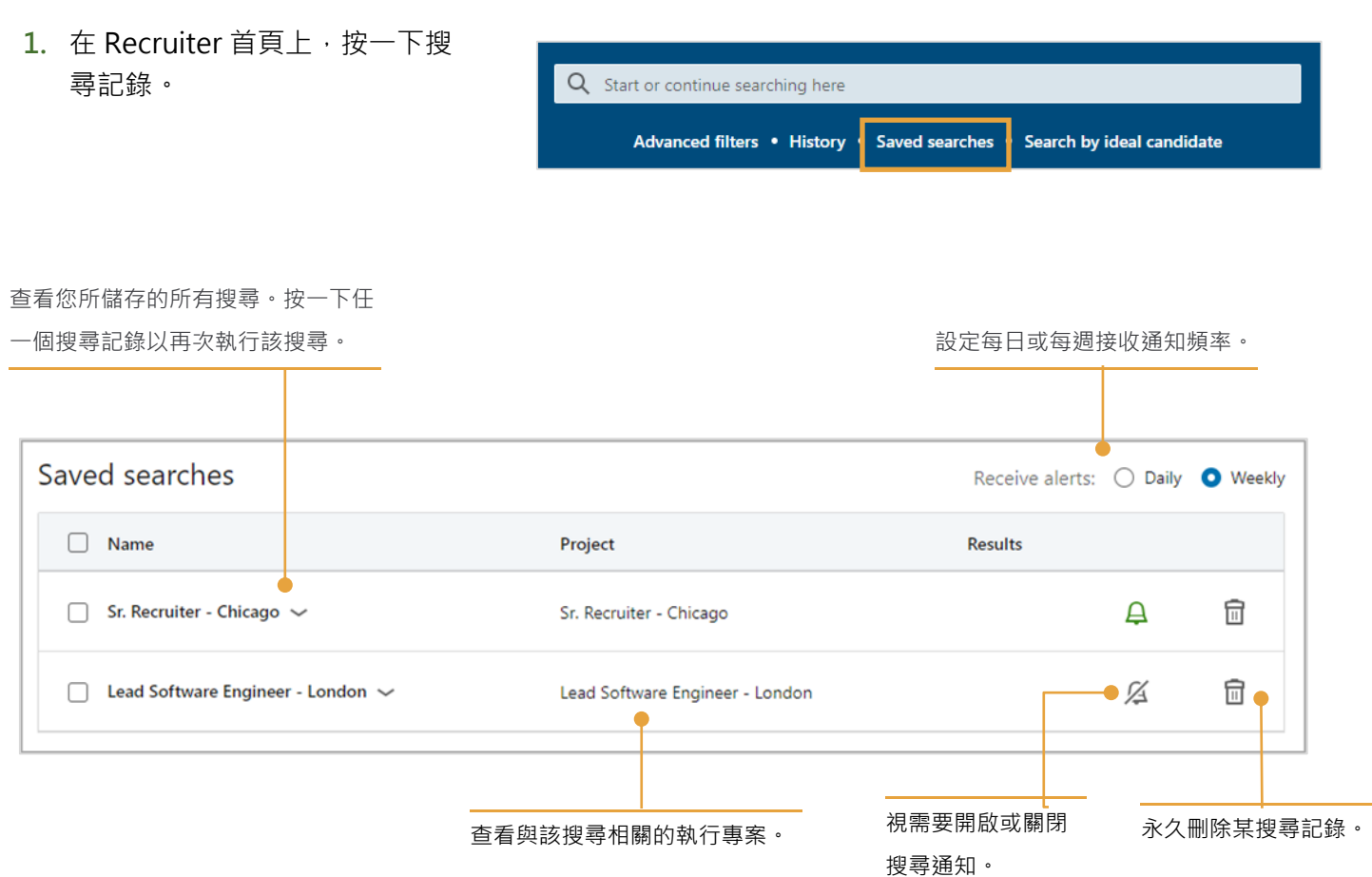

### 特定執行專案搜尋記錄 與通知

**1.** 前往執行專案的**人才庫**分頁並 按一下**搜尋記錄**。

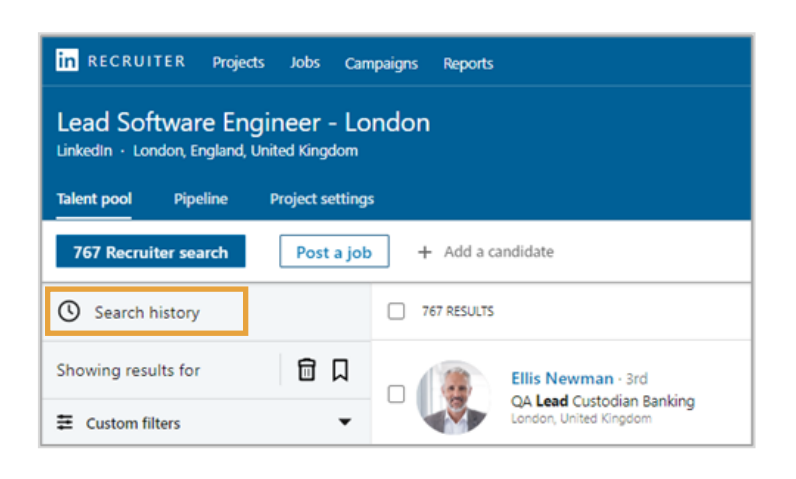

- 2. 按一下左欄的搜尋記錄,即顯示該執行專案的搜尋記錄,您可在此畫面中管理特定執行專案的搜尋記錄, 包括:
	- 重新執行任何搜尋記錄
	- 開啟或關閉通知
	- 選擇通知頻率
	- 永久刪除任何搜尋記錄

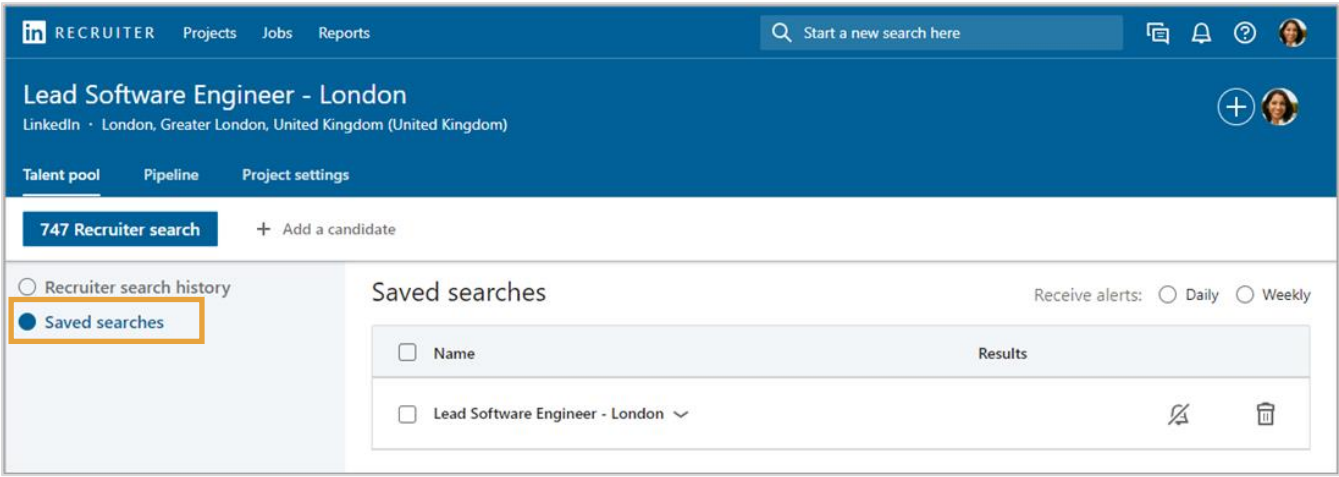